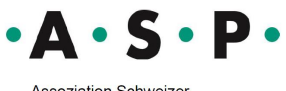

Assoziation Schweizer<br>Psychotherapeutinnen<br>und Psychotherapeuten

Association<br>Suisse des<br>Psychothérapeutes

Associazione<br>Svizzera degli<br>Psicoterapeuti

Associaziun Svizra dals<br>Psicoterapeuts

## **Formulario per la fatturazione in formato Excel: istruzioni per la compilazione**

- 1. Inserite il vostro nome e indirizzo in alto a sinistra e compilate i campi evidenziati in giallo con le indicazioni corrette.
- 2. Utilizzo della tabella:

Il campo "Onorario CHF" contiene una formula e viene calcolato automaticamente. Sotto "Unità CHF" vogliate inserire la tariffa al minuto e nella prossima colonna il numero di minuti. In seguito l'onorario viene calcolato automaticamente.

Potete cancellare semplicemente le righe superflue procedendo così: Selezionate le righe da cancellare e cliccate con il tasto destro del mouse per scegliere "Elimina riga".

Cancellate la formattazione dei campi evidenziati in giallo.

3. Vi consigliamo di salvare un formulario vuoto.

Ci auguriamo che possiate beneficiare di questo servizio.